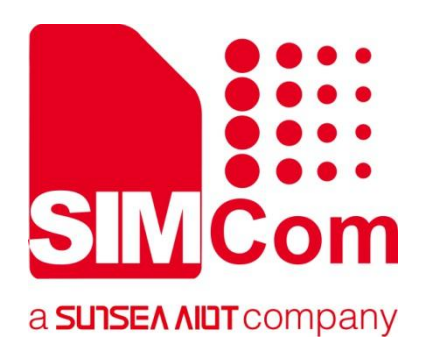

# **SIM82XX\_SIM83XX Series \_LBS\_Application Note**

**5G Module**

Ø

#### **SIMCom Wireless Solutions Limited**

SIMCom Headquarters Building, Building 3, No. 289 Linhong Road, Changning District, Shanghai P.R. China Tel: 86-21-31575100 support@simcom.com www.simcom.com

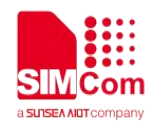

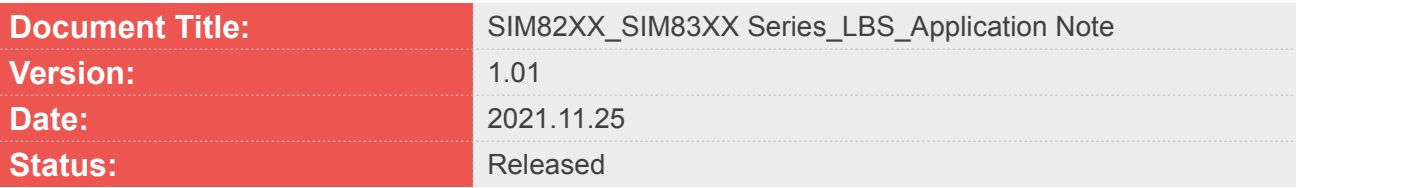

#### **GENERAL NOTES**

SIMCOM OFFERS THIS INFORMATION AS A SERVICE TO ITS CUSTOMERS, TO SUPPORT APPLICATION AND ENGINEERING EFFORTS THAT USE THE PRODUCTS DESIGNED BY SIMCOM. THE INFORMATION PROVIDED IS BASED UPON REQUIREMENTS SPECIFICALLY PROVIDED TO SIMCOM BY THE CUSTOMERS. SIMCOM HAS NOT UNDERTAKEN ANY INDEPENDENT SEARCH FOR ADDITIONAL RELEVANT INFORMATION, INCLUDING ANY INFORMATION THAT MAY BE IN THE CUSTOMER'S POSSESSION. FURTHERMORE, SYSTEM VALIDATION OF THIS PRODUCT DESIGNED BY SIMCOM WITHIN A LARGER ELECTRONIC SYSTEM REMAINS THE RESPONSIBILITY OF THE CUSTOMER OR THE CUSTOMER'S SYSTEM INTEGRATOR. ALL SPECIFICATIONS SUPPLIED HEREIN ARE SUBJECT TO CHANGE.

#### **COPYRIGHT**

THIS DOCUMENT CONTAINS PROPRIETARY TECHNICAL INFORMATION WHICH IS THE PROPERTY OF SIMCOM WIRELESS SOLUTIONS LIMITED COPYING, TO OTHERS AND USING THIS DOCUMENT, ARE FORBIDDEN WITHOUT EXPRESS AUTHORITY BY SIMCOM. OFFENDERS ARE LIABLE TO THE PAYMENT OF INDEMNIFICATIONS. ALL RIGHTS RESERVED BY SIMCOM IN THE PROPRIETARY TECHNICAL INFORMATION, INCLUDING BUT NOT LIMITED TO REGISTRATION GRANTING OF A PATENT , A UTILITY MODEL OR DESIGN. ALL SPECIFICATION SUPPLIED HEREIN ARE SUBJECT TO CHANGE WITHOUT NOTICE AT ANY TIME.

#### **SIMCom Wireless Solutions Limited**

SIMCom Headquarters Building, Building 3, No. 289 Linhong Road, Changning District, Shanghai P.R. China Tel: +86 21 31575100

Email: [simcom@simcom.com](mailto:simcom@simcom.com)

**For more information, please visit:** <https://www.simcom.com/download/list-863-en.html>

**For technical support, or to report documentation errors, please visit:** https://www.simcom.com/ask/ or email to: [support@simcom.com](mailto:support@simcom.com)

*Copyright © 2021 SIMCom Wireless Solutions Limited All Rights Reserved.*

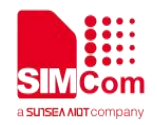

# <span id="page-2-0"></span>**About Document**

## <span id="page-2-1"></span>**Version History**

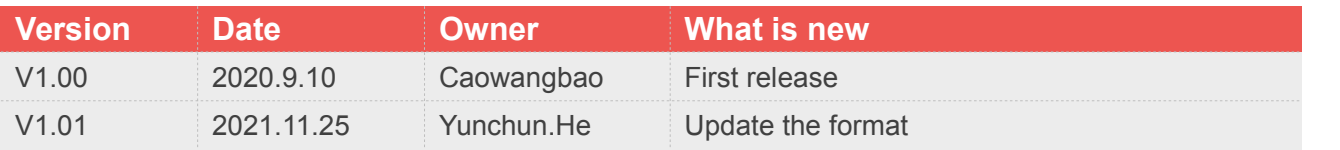

## <span id="page-2-2"></span>**Scope**

This document applies to the SIMCom SIM820X series, SIM821X series, SIM826X series and SIM83XX series.

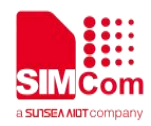

# <span id="page-3-0"></span>**Contents**

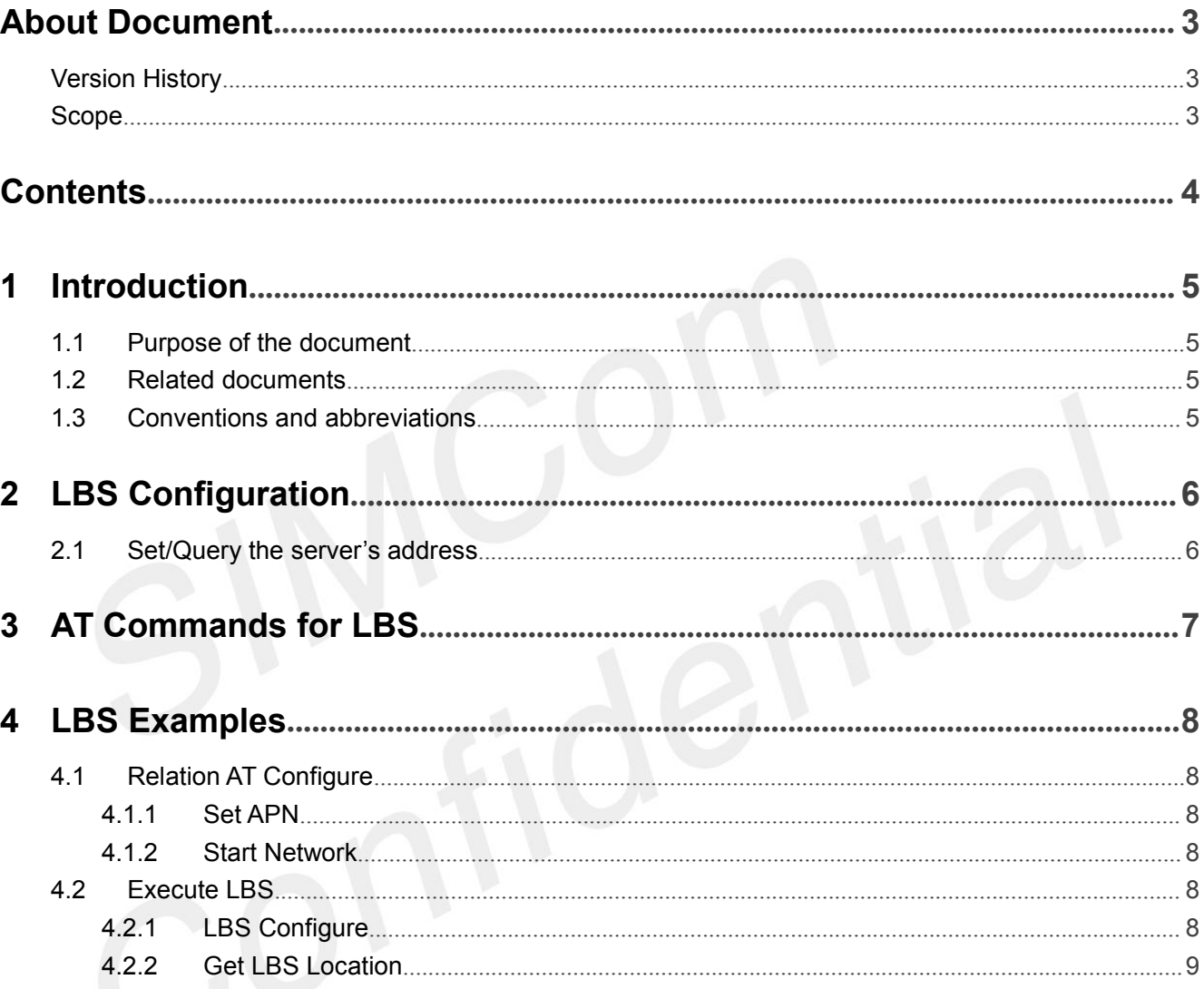

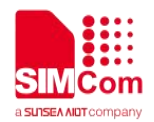

# <span id="page-4-0"></span>**1 Introduction**

# <span id="page-4-1"></span>**1.1 Purpose of the document**

This document gives the usage of LBS. Users can get useful information about the LBS functions quickly through this document.

The Cell Location functions are provided in AT command format, and they are designed for customers to design their GPS applications easily. User can access LBS AT commands through UART/ USB interface which communicates with SIM82XX/SIM83XX series module.

### <span id="page-4-2"></span>**1.2 Related documents**

[1] SIM82XX\_SIM83XX Series\_AT Command Manual

### <span id="page-4-3"></span>**1.3 Conventions and abbreviations**

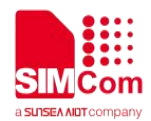

# <span id="page-5-0"></span>**2 LBS Configuration**

The purpose of this section is to help get you set and query the LBS configuration.

### <span id="page-5-1"></span>**2.1 Set/Query the server's address**

We can use this AT to set and query the server's address. Query server's address: AT+CLBSCFG=0,3,

Set server's address: AT+CLBSCFG=1,3,"lbs-simcom.com:3002" (This step is not necessary, if no using, it could be omitted.)

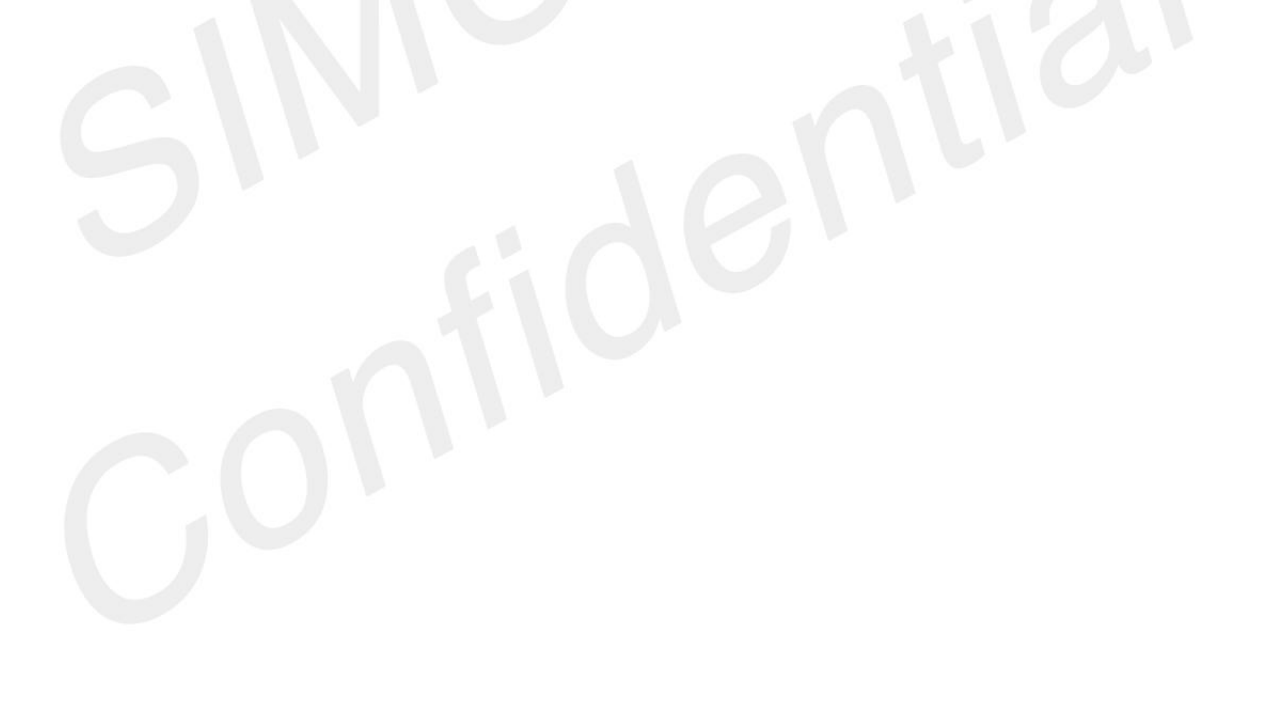

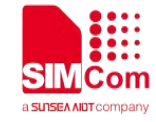

# <span id="page-6-0"></span>**3 AT Commands for LBS**

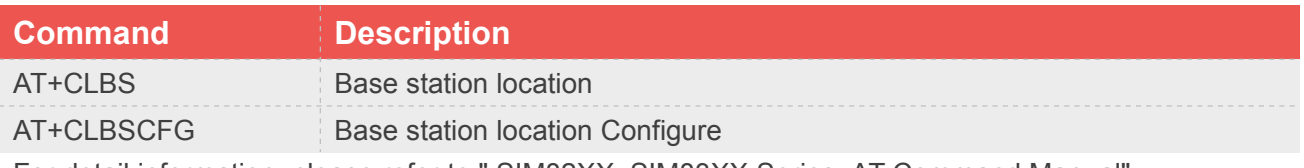

For detail information, please refer to " SIM82XX\_SIM83XX Series\_AT Command Manual".

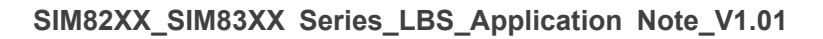

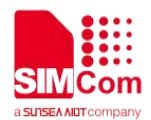

# <span id="page-7-0"></span>**4 LBS Examples**

### <span id="page-7-1"></span>**4.1 Relation AT Configure**

#### <span id="page-7-2"></span>**4.1.1 Set APN**

```
//Example of APN Set
AT+CGDCONT=1,"IP","apn" OK
```
Note: If not [private](javascript:;) [network](javascript:;), steps above could be omitted.

#### <span id="page-7-3"></span>**4.1.2 Start Network**

//Example of network start **AT+NETACT=1 OK**

Note: This step is not necessary. Before use LBS, please execute AT+NETACT? to check urc. If return +NETACT: 0, please execute AT+NETACT=1 firstly; If return +NETACT: 1, execute LBS commands directly.

### <span id="page-7-4"></span>**4.2 Execute LBS**

#### <span id="page-7-5"></span>**4.2.1 LBS Configure**

//Configure LBS Server Address **AT+CLBSCFG=1,3,"lbs-simcom.com:3002" OK**

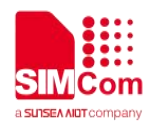

Note: This step is not necessary, if no using, it could be omitted.

#### <span id="page-8-0"></span>**4.2.2 Get LBS Location**

//Example of LBS GET. **AT+CLBS=1 OK**

**+CLBS: 0,31.228525,121.380295,500**